## **RIKCAD8**

## **RIKCAD8/RIKCAD9**

RIKCAD9/RIKCAD8  $\mathbf{C}$ CINEMA<sub>D</sub> Physical Sky レンダリングの設定  $\vert \mathbf{x} \vert$ 63  $\blacksquare$  $\blacksquare$ シーン カスタム  $\checkmark$ エンジン: CINEMA 4D by MAXON  $\overline{\phantom{0}}$ ☑詳細設定 セット内容を初期値に戻す  $\bullet$ ▼ レンダリング設定 設定を選択: 表現 语 國 □ ■ 詳細設定 天空可視度  $\land$ ● 光源調整<br>● 光源調整 大空輝度  $\overline{\mathbf{M}}$ - ⊽ ≋ 天空反射  $\overline{\mathbf{S}}$ □ 國 環境  $\overline{\triangledown}$ 天空屈折 i<br>
in Physical Sk ● Firstoar sk<br>中 ● 長現<br>中 ● 時间Z3 **上一● 太陽**  $\checkmark$  $\langle$  $\rightarrow$ ▼ 背景 **背景:** なし  $\checkmark$ 参照

RIKCAD8/RIKCAD9

## **RIKCAD8**

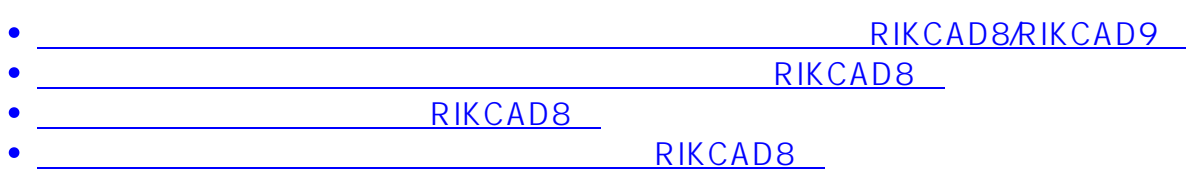

ID: #1712

製作者: ヘルプデスク  $: 2020 - 06 - 06$  11:00